### **Inhaltsverzeichnis**

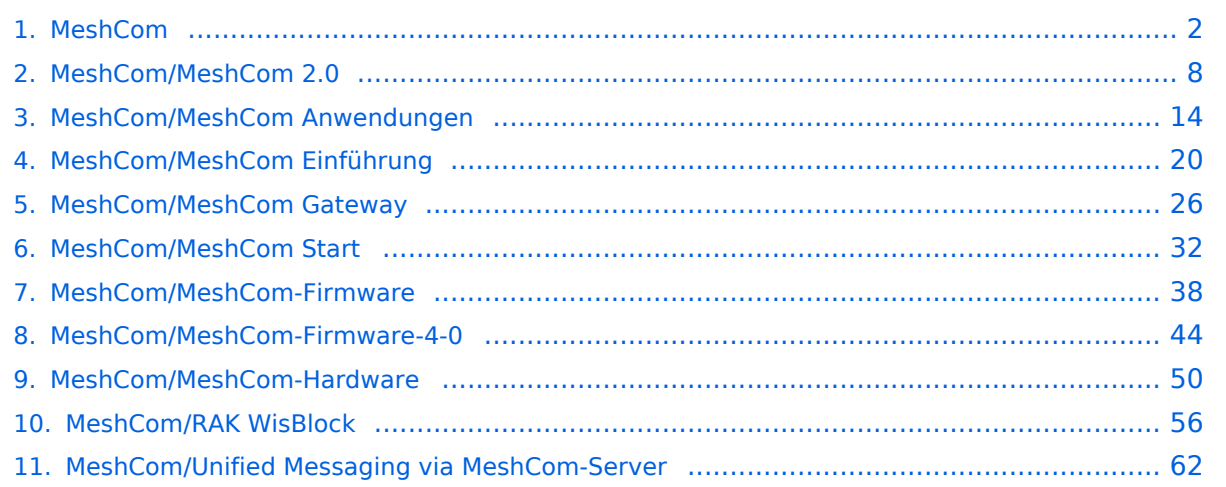

### <span id="page-1-0"></span>**MeshCom**

[Versionsgeschichte interaktiv durchsuchen](https://wiki.oevsv.at) [VisuellWikitext](https://wiki.oevsv.at)

#### **[Version vom 6. Dezember 2021, 21:10](#page-1-0)  [Uhr](#page-1-0) ([Quelltext anzeigen\)](#page-1-0)** [Oe1kbc](https://wiki.oevsv.at/wiki/Benutzer:Oe1kbc) [\(Diskussion](https://wiki.oevsv.at/w/index.php?title=Benutzer_Diskussion:Oe1kbc&action=view) | [Beiträge\)](https://wiki.oevsv.at/wiki/Spezial:Beitr%C3%A4ge/Oe1kbc) [Markierung:](https://wiki.oevsv.at/wiki/Spezial:Markierungen) [Visuelle Bearbeitung](https://wiki.oevsv.at/w/index.php?title=Project:VisualEditor&action=view)

[← Zum vorherigen Versionsunterschied](#page-1-0)

#### **[Version vom 24. Februar 2023, 14:55 Uhr](#page-1-0) ([Quelltext anzeigen](#page-1-0))**

[Oe1kbc](https://wiki.oevsv.at/wiki/Benutzer:Oe1kbc) ([Diskussion](https://wiki.oevsv.at/w/index.php?title=Benutzer_Diskussion:Oe1kbc&action=view) | [Beiträge](https://wiki.oevsv.at/wiki/Spezial:Beitr%C3%A4ge/Oe1kbc)) [Markierung](https://wiki.oevsv.at/wiki/Spezial:Markierungen): [Visuelle Bearbeitung](https://wiki.oevsv.at/w/index.php?title=Project:VisualEditor&action=view) [Zum nächsten Versionsunterschied →](#page-1-0)

(39 dazwischenliegende Versionen von 2 Benutzern werden nicht angezeigt)

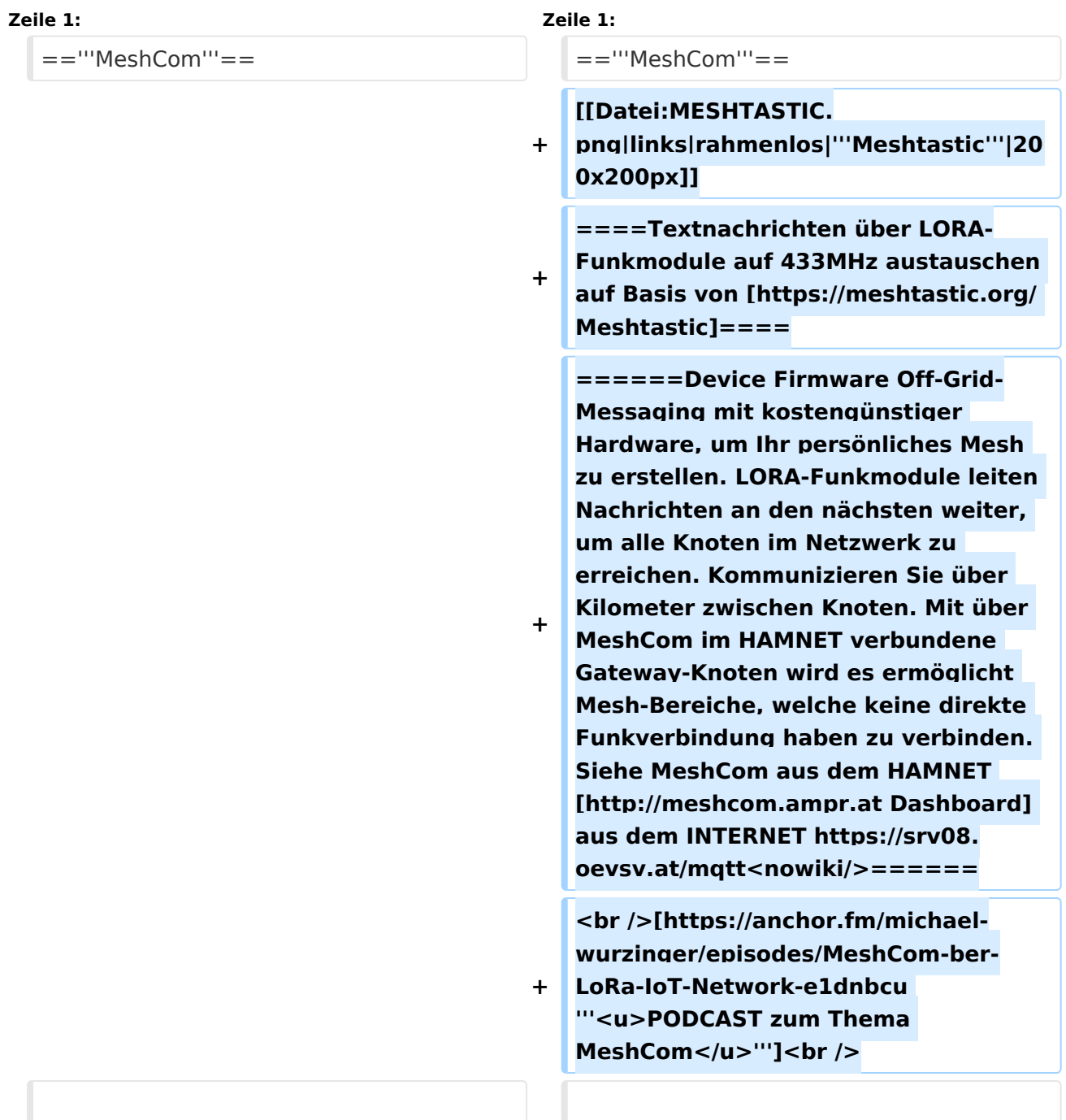

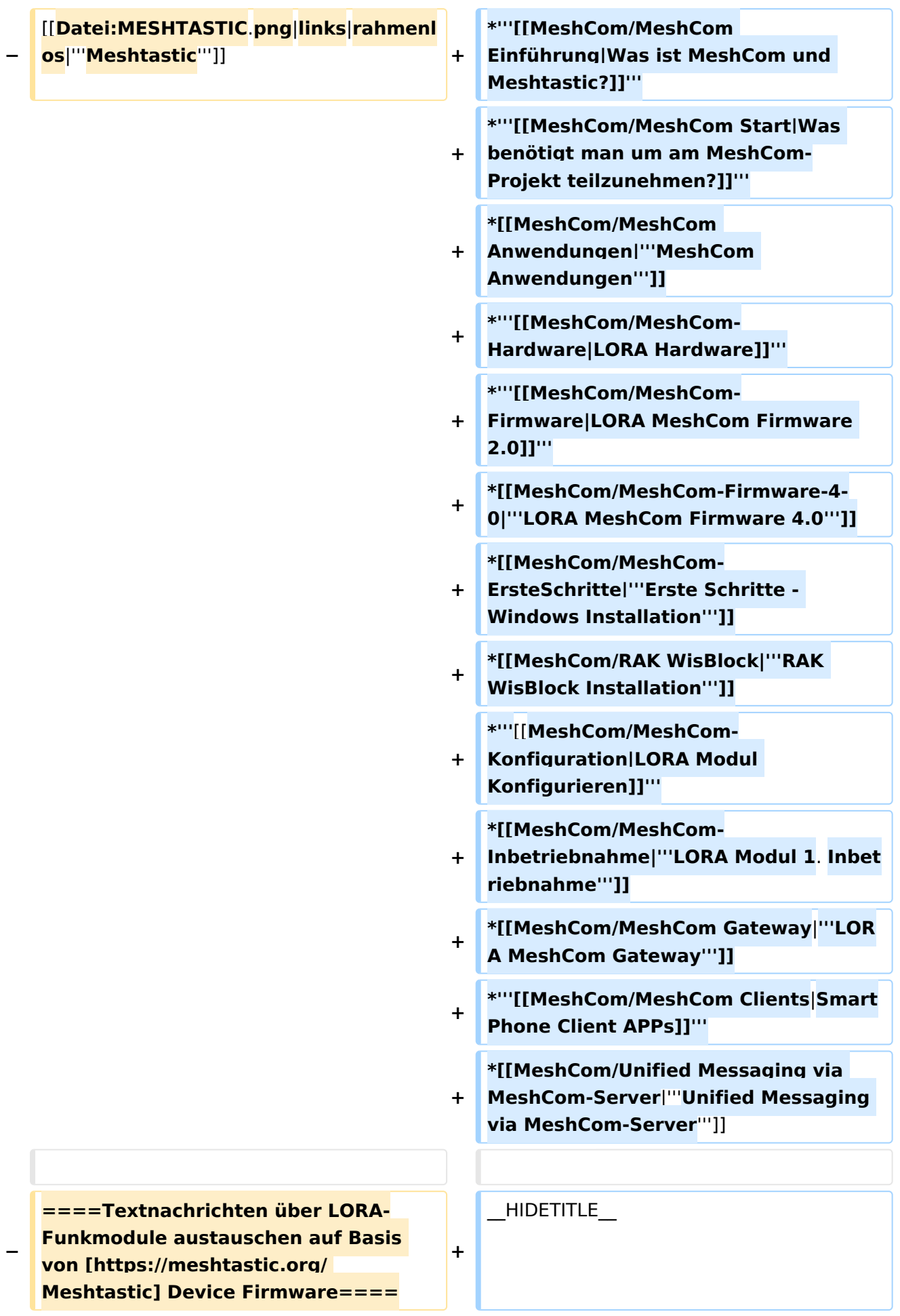

**− <blockquote>Off-Grid-Messaging mit kostengünstiger Hardware, um Ihr persönliches Mesh zu erstellen. LORA-Funkmodule leiten Nachrichten an den nächsten weiter, um alle Knoten im Netzwerk zu erreichen. Kommunizieren Sie über Kilometer zwischen Knoten. Mit über MeshCom im HAMNET verbundene Gateway-Knoten wird es ermöglicht Mesh-Bereiche, welche keine direkte Funkverbindung haben zu verbinden. Siehe MeshCom [http://44.143.9.72 /mqtt Dashboard] (HAMNET only)< /blockquote><br /> − <br /> − − =====LORA Hardware ESP32===== − − \*[https://meshtastic.org/docs /hardware/tbeam-hardware Lilygo TTGO T-Beam] - Version 0.7, 1.1 (mit M8N GPS und SX1262) − \*[https://meshtastic.org/docs /hardware/lora-hardware Lilygo TTGO Lora] - Version 1, 1.3, 2.0, 2.1-1.6 − \*[https://meshtastic.org/docs /hardware/heltec-hardware Heltec Lora 32 (V2)] − − =====LORA Hardware nRF52===== − − \*[https://meshtastic.org/docs /hardware/techo-hardware Lilygo TTGO T-Echo] − \*[https://meshtastic.org/docs /hardware/wisBlock-hardware Wisblock RAK4631] −**

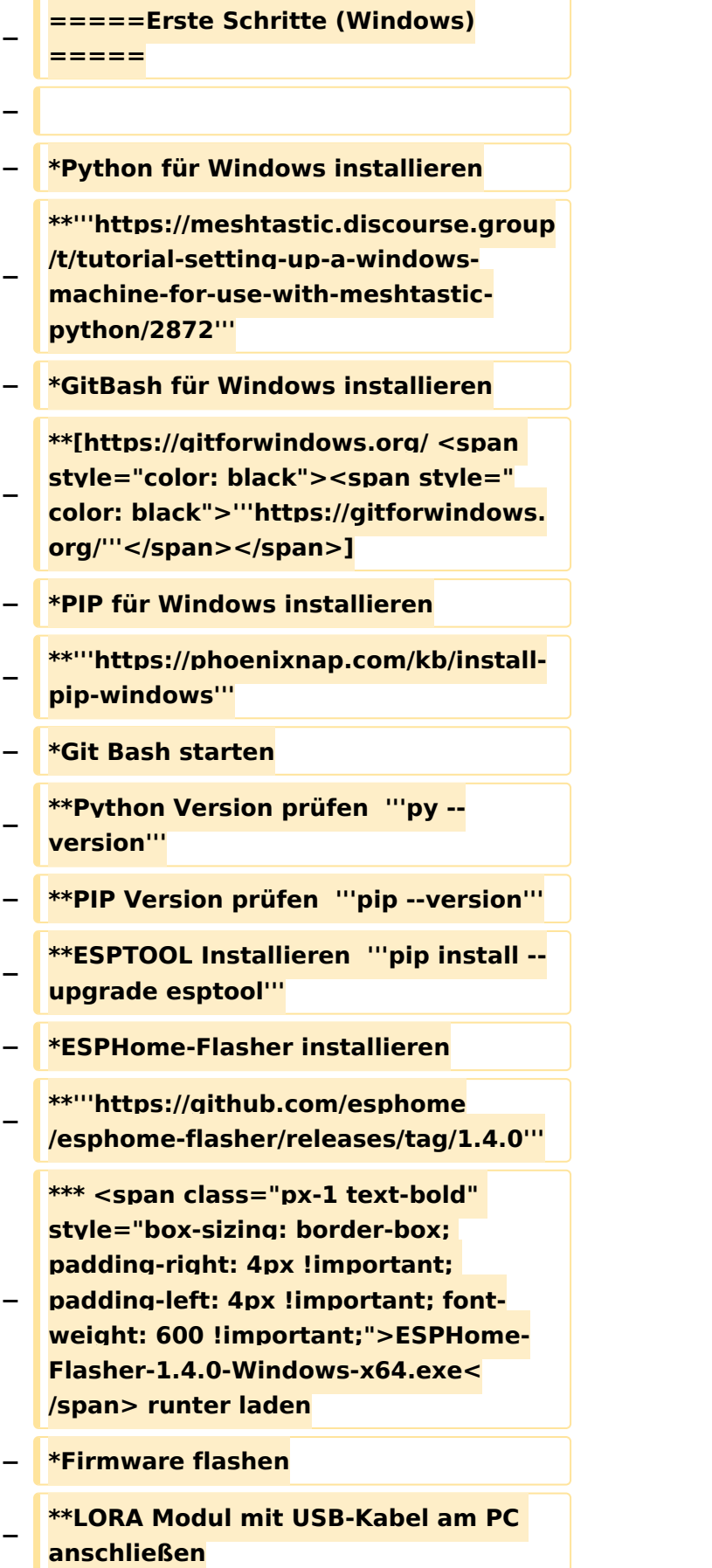

![](_page_5_Picture_126.jpeg)

### Version vom 24. Februar 2023, 14:55 Uhr

### **MeshCom**

[200x200px](https://wiki.oevsv.at/w/index.php?title=Spezial:Hochladen&wpDestFile=MESHTASTIC.png)

Textnachrichten über LORA-Funkmodule auf 433MHz austauschen auf Basis von **[Meshtastic](https://meshtastic.org/)** 

**Device Firmware Off-Grid-Messaging mit kostengünstiger Hardware, um Ihr persönliches Mesh zu erstellen. LORA-Funkmodule leiten Nachrichten an den nächsten weiter, um alle Knoten im Netzwerk zu erreichen. Kommunizieren Sie über Kilometer zwischen Knoten. Mit über MeshCom im HAMNET verbundene Gateway-Knoten wird es ermöglicht Mesh-Bereiche, welche keine direkte Funkverbindung haben zu verbinden. Siehe MeshCom aus dem HAMNET [Dashboard](http://meshcom.ampr.at) aus dem INTERNET [https://srv08.oevsv.at](https://srv08.oevsv.at/mqtt) [/mqtt](https://srv08.oevsv.at/mqtt)**

#### **[PODCAST zum Thema MeshCom](https://anchor.fm/michael-wurzinger/episodes/MeshCom-ber-LoRa-IoT-Network-e1dnbcu)**

- **[Was ist MeshCom und Meshtastic?](#page-19-0)**
- **[Was benötigt man um am MeshCom-Projekt teilzunehmen?](#page-31-0)**
- **[MeshCom Anwendungen](#page-13-0)**
- **[LORA Hardware](#page-49-0)**
- **[LORA MeshCom Firmware 2.0](#page-37-0)**
- **[LORA MeshCom Firmware 4.0](#page-43-0)**
- **[Erste Schritte Windows Installation](https://wiki.oevsv.at/w/index.php?title=MeshCom/MeshCom-ErsteSchritte&action=view)**
- **[RAK WisBlock Installation](#page-55-0)**
- **[LORA Modul Konfigurieren](https://wiki.oevsv.at/w/index.php?title=MeshCom/MeshCom-Konfiguration&action=view)**
- **[LORA Modul 1. Inbetriebnahme](https://wiki.oevsv.at/w/index.php?title=MeshCom/MeshCom-Inbetriebnahme&action=view)**
- **[LORA MeshCom Gateway](#page-25-0)**
- **[SmartPhone Client APPs](https://wiki.oevsv.at/w/index.php?title=MeshCom/MeshCom_Clients&action=view)**
- **[Unified Messaging via MeshCom-Server](#page-61-0)**

### <span id="page-7-0"></span>**MeshCom: Unterschied zwischen den Versionen**

[Versionsgeschichte interaktiv durchsuchen](https://wiki.oevsv.at) [VisuellWikitext](https://wiki.oevsv.at)

**[Version vom 6. Dezember 2021, 21:10](#page-1-0)  [Uhr](#page-1-0) ([Quelltext anzeigen\)](#page-1-0)** [Oe1kbc](https://wiki.oevsv.at/wiki/Benutzer:Oe1kbc) [\(Diskussion](https://wiki.oevsv.at/w/index.php?title=Benutzer_Diskussion:Oe1kbc&action=view) | [Beiträge\)](https://wiki.oevsv.at/wiki/Spezial:Beitr%C3%A4ge/Oe1kbc) [Markierung:](https://wiki.oevsv.at/wiki/Spezial:Markierungen) [Visuelle Bearbeitung](https://wiki.oevsv.at/w/index.php?title=Project:VisualEditor&action=view) [← Zum vorherigen Versionsunterschied](#page-1-0)

#### **[Version vom 24. Februar 2023, 14:55 Uhr](#page-1-0) ([Quelltext anzeigen](#page-1-0))**

[Oe1kbc](https://wiki.oevsv.at/wiki/Benutzer:Oe1kbc) ([Diskussion](https://wiki.oevsv.at/w/index.php?title=Benutzer_Diskussion:Oe1kbc&action=view) | [Beiträge](https://wiki.oevsv.at/wiki/Spezial:Beitr%C3%A4ge/Oe1kbc)) [Markierung](https://wiki.oevsv.at/wiki/Spezial:Markierungen): [Visuelle Bearbeitung](https://wiki.oevsv.at/w/index.php?title=Project:VisualEditor&action=view) [Zum nächsten Versionsunterschied →](#page-1-0)

(39 dazwischenliegende Versionen von 2 Benutzern werden nicht angezeigt)

![](_page_7_Picture_185.jpeg)

![](_page_8_Picture_202.jpeg)

**− <blockquote>Off-Grid-Messaging mit kostengünstiger Hardware, um Ihr persönliches Mesh zu erstellen. LORA-Funkmodule leiten Nachrichten an den nächsten weiter, um alle Knoten im Netzwerk zu erreichen. Kommunizieren Sie über Kilometer zwischen Knoten. Mit über MeshCom im HAMNET verbundene Gateway-Knoten wird es ermöglicht Mesh-Bereiche, welche keine direkte Funkverbindung haben zu verbinden. Siehe MeshCom [http://44.143.9.72 /mqtt Dashboard] (HAMNET only)< /blockquote><br /> − <br /> − − =====LORA Hardware ESP32===== − − \*[https://meshtastic.org/docs /hardware/tbeam-hardware Lilygo TTGO T-Beam] - Version 0.7, 1.1 (mit M8N GPS und SX1262) − \*[https://meshtastic.org/docs /hardware/lora-hardware Lilygo TTGO Lora] - Version 1, 1.3, 2.0, 2.1-1.6 − \*[https://meshtastic.org/docs /hardware/heltec-hardware Heltec Lora 32 (V2)] − − =====LORA Hardware nRF52===== − − \*[https://meshtastic.org/docs /hardware/techo-hardware Lilygo TTGO T-Echo] − \*[https://meshtastic.org/docs /hardware/wisBlock-hardware Wisblock RAK4631] −**

![](_page_10_Picture_158.jpeg)

![](_page_11_Picture_126.jpeg)

### Version vom 24. Februar 2023, 14:55 Uhr

### **MeshCom**

[200x200px](https://wiki.oevsv.at/w/index.php?title=Spezial:Hochladen&wpDestFile=MESHTASTIC.png)

Textnachrichten über LORA-Funkmodule auf 433MHz austauschen auf Basis von **[Meshtastic](https://meshtastic.org/)** 

**Device Firmware Off-Grid-Messaging mit kostengünstiger Hardware, um Ihr persönliches Mesh zu erstellen. LORA-Funkmodule leiten Nachrichten an den nächsten weiter, um alle Knoten im Netzwerk zu erreichen. Kommunizieren Sie über Kilometer zwischen Knoten. Mit über MeshCom im HAMNET verbundene Gateway-Knoten wird es ermöglicht Mesh-Bereiche, welche keine direkte Funkverbindung haben zu verbinden. Siehe MeshCom aus dem HAMNET [Dashboard](http://meshcom.ampr.at) aus dem INTERNET [https://srv08.oevsv.at](https://srv08.oevsv.at/mqtt) [/mqtt](https://srv08.oevsv.at/mqtt)**

#### **[PODCAST zum Thema MeshCom](https://anchor.fm/michael-wurzinger/episodes/MeshCom-ber-LoRa-IoT-Network-e1dnbcu)**

- **[Was ist MeshCom und Meshtastic?](#page-19-0)**
- **[Was benötigt man um am MeshCom-Projekt teilzunehmen?](#page-31-0)**
- **[MeshCom Anwendungen](#page-13-0)**
- **[LORA Hardware](#page-49-0)**
- **[LORA MeshCom Firmware 2.0](#page-37-0)**
- **[LORA MeshCom Firmware 4.0](#page-43-0)**
- **[Erste Schritte Windows Installation](https://wiki.oevsv.at/w/index.php?title=MeshCom/MeshCom-ErsteSchritte&action=view)**
- **[RAK WisBlock Installation](#page-55-0)**
- **[LORA Modul Konfigurieren](https://wiki.oevsv.at/w/index.php?title=MeshCom/MeshCom-Konfiguration&action=view)**
- **[LORA Modul 1. Inbetriebnahme](https://wiki.oevsv.at/w/index.php?title=MeshCom/MeshCom-Inbetriebnahme&action=view)**
- **[LORA MeshCom Gateway](#page-25-0)**
- **[SmartPhone Client APPs](https://wiki.oevsv.at/w/index.php?title=MeshCom/MeshCom_Clients&action=view)**
- **[Unified Messaging via MeshCom-Server](#page-61-0)**

### <span id="page-13-0"></span>**MeshCom: Unterschied zwischen den Versionen**

[Versionsgeschichte interaktiv durchsuchen](https://wiki.oevsv.at) [VisuellWikitext](https://wiki.oevsv.at)

**[Version vom 6. Dezember 2021, 21:10](#page-1-0)  [Uhr](#page-1-0) ([Quelltext anzeigen\)](#page-1-0)** [Oe1kbc](https://wiki.oevsv.at/wiki/Benutzer:Oe1kbc) [\(Diskussion](https://wiki.oevsv.at/w/index.php?title=Benutzer_Diskussion:Oe1kbc&action=view) | [Beiträge\)](https://wiki.oevsv.at/wiki/Spezial:Beitr%C3%A4ge/Oe1kbc) [Markierung:](https://wiki.oevsv.at/wiki/Spezial:Markierungen) [Visuelle Bearbeitung](https://wiki.oevsv.at/w/index.php?title=Project:VisualEditor&action=view) [← Zum vorherigen Versionsunterschied](#page-1-0)

#### **[Version vom 24. Februar 2023, 14:55 Uhr](#page-1-0) ([Quelltext anzeigen](#page-1-0))**

[Oe1kbc](https://wiki.oevsv.at/wiki/Benutzer:Oe1kbc) ([Diskussion](https://wiki.oevsv.at/w/index.php?title=Benutzer_Diskussion:Oe1kbc&action=view) | [Beiträge](https://wiki.oevsv.at/wiki/Spezial:Beitr%C3%A4ge/Oe1kbc)) [Markierung](https://wiki.oevsv.at/wiki/Spezial:Markierungen): [Visuelle Bearbeitung](https://wiki.oevsv.at/w/index.php?title=Project:VisualEditor&action=view) [Zum nächsten Versionsunterschied →](#page-1-0)

(39 dazwischenliegende Versionen von 2 Benutzern werden nicht angezeigt)

![](_page_13_Picture_185.jpeg)

![](_page_14_Picture_202.jpeg)

**− <blockquote>Off-Grid-Messaging mit kostengünstiger Hardware, um Ihr persönliches Mesh zu erstellen. LORA-Funkmodule leiten Nachrichten an den nächsten weiter, um alle Knoten im Netzwerk zu erreichen. Kommunizieren Sie über Kilometer zwischen Knoten. Mit über MeshCom im HAMNET verbundene Gateway-Knoten wird es ermöglicht Mesh-Bereiche, welche keine direkte Funkverbindung haben zu verbinden. Siehe MeshCom [http://44.143.9.72 /mqtt Dashboard] (HAMNET only)< /blockquote><br /> − <br /> − − =====LORA Hardware ESP32===== − − \*[https://meshtastic.org/docs /hardware/tbeam-hardware Lilygo TTGO T-Beam] - Version 0.7, 1.1 (mit M8N GPS und SX1262) − \*[https://meshtastic.org/docs /hardware/lora-hardware Lilygo TTGO Lora] - Version 1, 1.3, 2.0, 2.1-1.6 − \*[https://meshtastic.org/docs /hardware/heltec-hardware Heltec Lora 32 (V2)] − − =====LORA Hardware nRF52===== − − \*[https://meshtastic.org/docs /hardware/techo-hardware Lilygo TTGO T-Echo] − \*[https://meshtastic.org/docs /hardware/wisBlock-hardware Wisblock RAK4631] −**

![](_page_16_Picture_158.jpeg)

![](_page_17_Picture_126.jpeg)

### Version vom 24. Februar 2023, 14:55 Uhr

### **MeshCom**

[200x200px](https://wiki.oevsv.at/w/index.php?title=Spezial:Hochladen&wpDestFile=MESHTASTIC.png)

Textnachrichten über LORA-Funkmodule auf 433MHz austauschen auf Basis von **[Meshtastic](https://meshtastic.org/)** 

**Device Firmware Off-Grid-Messaging mit kostengünstiger Hardware, um Ihr persönliches Mesh zu erstellen. LORA-Funkmodule leiten Nachrichten an den nächsten weiter, um alle Knoten im Netzwerk zu erreichen. Kommunizieren Sie über Kilometer zwischen Knoten. Mit über MeshCom im HAMNET verbundene Gateway-Knoten wird es ermöglicht Mesh-Bereiche, welche keine direkte Funkverbindung haben zu verbinden. Siehe MeshCom aus dem HAMNET [Dashboard](http://meshcom.ampr.at) aus dem INTERNET [https://srv08.oevsv.at](https://srv08.oevsv.at/mqtt) [/mqtt](https://srv08.oevsv.at/mqtt)**

#### **[PODCAST zum Thema MeshCom](https://anchor.fm/michael-wurzinger/episodes/MeshCom-ber-LoRa-IoT-Network-e1dnbcu)**

- **[Was ist MeshCom und Meshtastic?](#page-19-0)**
- **[Was benötigt man um am MeshCom-Projekt teilzunehmen?](#page-31-0)**
- **[MeshCom Anwendungen](#page-13-0)**
- **[LORA Hardware](#page-49-0)**
- **[LORA MeshCom Firmware 2.0](#page-37-0)**
- **[LORA MeshCom Firmware 4.0](#page-43-0)**
- **[Erste Schritte Windows Installation](https://wiki.oevsv.at/w/index.php?title=MeshCom/MeshCom-ErsteSchritte&action=view)**
- **[RAK WisBlock Installation](#page-55-0)**
- **[LORA Modul Konfigurieren](https://wiki.oevsv.at/w/index.php?title=MeshCom/MeshCom-Konfiguration&action=view)**
- **[LORA Modul 1. Inbetriebnahme](https://wiki.oevsv.at/w/index.php?title=MeshCom/MeshCom-Inbetriebnahme&action=view)**
- **[LORA MeshCom Gateway](#page-25-0)**
- **[SmartPhone Client APPs](https://wiki.oevsv.at/w/index.php?title=MeshCom/MeshCom_Clients&action=view)**
- **[Unified Messaging via MeshCom-Server](#page-61-0)**

### <span id="page-19-0"></span>**MeshCom: Unterschied zwischen den Versionen**

[Versionsgeschichte interaktiv durchsuchen](https://wiki.oevsv.at) [VisuellWikitext](https://wiki.oevsv.at)

**[Version vom 6. Dezember 2021, 21:10](#page-1-0)  [Uhr](#page-1-0) ([Quelltext anzeigen\)](#page-1-0)** [Oe1kbc](https://wiki.oevsv.at/wiki/Benutzer:Oe1kbc) [\(Diskussion](https://wiki.oevsv.at/w/index.php?title=Benutzer_Diskussion:Oe1kbc&action=view) | [Beiträge\)](https://wiki.oevsv.at/wiki/Spezial:Beitr%C3%A4ge/Oe1kbc) [Markierung:](https://wiki.oevsv.at/wiki/Spezial:Markierungen) [Visuelle Bearbeitung](https://wiki.oevsv.at/w/index.php?title=Project:VisualEditor&action=view) [← Zum vorherigen Versionsunterschied](#page-1-0)

#### **[Version vom 24. Februar 2023, 14:55 Uhr](#page-1-0) ([Quelltext anzeigen](#page-1-0))**

[Oe1kbc](https://wiki.oevsv.at/wiki/Benutzer:Oe1kbc) ([Diskussion](https://wiki.oevsv.at/w/index.php?title=Benutzer_Diskussion:Oe1kbc&action=view) | [Beiträge](https://wiki.oevsv.at/wiki/Spezial:Beitr%C3%A4ge/Oe1kbc)) [Markierung](https://wiki.oevsv.at/wiki/Spezial:Markierungen): [Visuelle Bearbeitung](https://wiki.oevsv.at/w/index.php?title=Project:VisualEditor&action=view) [Zum nächsten Versionsunterschied →](#page-1-0)

(39 dazwischenliegende Versionen von 2 Benutzern werden nicht angezeigt)

![](_page_19_Picture_185.jpeg)

![](_page_20_Picture_202.jpeg)

**− <blockquote>Off-Grid-Messaging mit kostengünstiger Hardware, um Ihr persönliches Mesh zu erstellen. LORA-Funkmodule leiten Nachrichten an den nächsten weiter, um alle Knoten im Netzwerk zu erreichen. Kommunizieren Sie über Kilometer zwischen Knoten. Mit über MeshCom im HAMNET verbundene Gateway-Knoten wird es ermöglicht Mesh-Bereiche, welche keine direkte Funkverbindung haben zu verbinden. Siehe MeshCom [http://44.143.9.72 /mqtt Dashboard] (HAMNET only)< /blockquote><br /> − <br /> − − =====LORA Hardware ESP32===== − − \*[https://meshtastic.org/docs /hardware/tbeam-hardware Lilygo TTGO T-Beam] - Version 0.7, 1.1 (mit M8N GPS und SX1262) − \*[https://meshtastic.org/docs /hardware/lora-hardware Lilygo TTGO Lora] - Version 1, 1.3, 2.0, 2.1-1.6 − \*[https://meshtastic.org/docs /hardware/heltec-hardware Heltec Lora 32 (V2)] − − =====LORA Hardware nRF52===== − − \*[https://meshtastic.org/docs /hardware/techo-hardware Lilygo TTGO T-Echo] − \*[https://meshtastic.org/docs /hardware/wisBlock-hardware Wisblock RAK4631] −**

![](_page_22_Picture_158.jpeg)

![](_page_23_Picture_126.jpeg)

### Version vom 24. Februar 2023, 14:55 Uhr

### **MeshCom**

[200x200px](https://wiki.oevsv.at/w/index.php?title=Spezial:Hochladen&wpDestFile=MESHTASTIC.png)

Textnachrichten über LORA-Funkmodule auf 433MHz austauschen auf Basis von **[Meshtastic](https://meshtastic.org/)** 

**Device Firmware Off-Grid-Messaging mit kostengünstiger Hardware, um Ihr persönliches Mesh zu erstellen. LORA-Funkmodule leiten Nachrichten an den nächsten weiter, um alle Knoten im Netzwerk zu erreichen. Kommunizieren Sie über Kilometer zwischen Knoten. Mit über MeshCom im HAMNET verbundene Gateway-Knoten wird es ermöglicht Mesh-Bereiche, welche keine direkte Funkverbindung haben zu verbinden. Siehe MeshCom aus dem HAMNET [Dashboard](http://meshcom.ampr.at) aus dem INTERNET [https://srv08.oevsv.at](https://srv08.oevsv.at/mqtt) [/mqtt](https://srv08.oevsv.at/mqtt)**

#### **[PODCAST zum Thema MeshCom](https://anchor.fm/michael-wurzinger/episodes/MeshCom-ber-LoRa-IoT-Network-e1dnbcu)**

- **[Was ist MeshCom und Meshtastic?](#page-19-0)**
- **[Was benötigt man um am MeshCom-Projekt teilzunehmen?](#page-31-0)**
- **[MeshCom Anwendungen](#page-13-0)**
- **[LORA Hardware](#page-49-0)**
- **[LORA MeshCom Firmware 2.0](#page-37-0)**
- **[LORA MeshCom Firmware 4.0](#page-43-0)**
- **[Erste Schritte Windows Installation](https://wiki.oevsv.at/w/index.php?title=MeshCom/MeshCom-ErsteSchritte&action=view)**
- **[RAK WisBlock Installation](#page-55-0)**
- **[LORA Modul Konfigurieren](https://wiki.oevsv.at/w/index.php?title=MeshCom/MeshCom-Konfiguration&action=view)**
- **[LORA Modul 1. Inbetriebnahme](https://wiki.oevsv.at/w/index.php?title=MeshCom/MeshCom-Inbetriebnahme&action=view)**
- **[LORA MeshCom Gateway](#page-25-0)**
- **[SmartPhone Client APPs](https://wiki.oevsv.at/w/index.php?title=MeshCom/MeshCom_Clients&action=view)**
- **[Unified Messaging via MeshCom-Server](#page-61-0)**

### <span id="page-25-0"></span>**MeshCom: Unterschied zwischen den Versionen**

[Versionsgeschichte interaktiv durchsuchen](https://wiki.oevsv.at) [VisuellWikitext](https://wiki.oevsv.at)

**[Version vom 6. Dezember 2021, 21:10](#page-1-0)  [Uhr](#page-1-0) ([Quelltext anzeigen\)](#page-1-0)** [Oe1kbc](https://wiki.oevsv.at/wiki/Benutzer:Oe1kbc) [\(Diskussion](https://wiki.oevsv.at/w/index.php?title=Benutzer_Diskussion:Oe1kbc&action=view) | [Beiträge\)](https://wiki.oevsv.at/wiki/Spezial:Beitr%C3%A4ge/Oe1kbc) [Markierung:](https://wiki.oevsv.at/wiki/Spezial:Markierungen) [Visuelle Bearbeitung](https://wiki.oevsv.at/w/index.php?title=Project:VisualEditor&action=view) [← Zum vorherigen Versionsunterschied](#page-1-0)

#### **[Version vom 24. Februar 2023, 14:55 Uhr](#page-1-0) ([Quelltext anzeigen](#page-1-0))**

[Oe1kbc](https://wiki.oevsv.at/wiki/Benutzer:Oe1kbc) ([Diskussion](https://wiki.oevsv.at/w/index.php?title=Benutzer_Diskussion:Oe1kbc&action=view) | [Beiträge](https://wiki.oevsv.at/wiki/Spezial:Beitr%C3%A4ge/Oe1kbc)) [Markierung](https://wiki.oevsv.at/wiki/Spezial:Markierungen): [Visuelle Bearbeitung](https://wiki.oevsv.at/w/index.php?title=Project:VisualEditor&action=view) [Zum nächsten Versionsunterschied →](#page-1-0)

(39 dazwischenliegende Versionen von 2 Benutzern werden nicht angezeigt)

![](_page_25_Picture_185.jpeg)

![](_page_26_Picture_202.jpeg)

**− <blockquote>Off-Grid-Messaging mit kostengünstiger Hardware, um Ihr persönliches Mesh zu erstellen. LORA-Funkmodule leiten Nachrichten an den nächsten weiter, um alle Knoten im Netzwerk zu erreichen. Kommunizieren Sie über Kilometer zwischen Knoten. Mit über MeshCom im HAMNET verbundene Gateway-Knoten wird es ermöglicht Mesh-Bereiche, welche keine direkte Funkverbindung haben zu verbinden. Siehe MeshCom [http://44.143.9.72 /mqtt Dashboard] (HAMNET only)< /blockquote><br /> − <br /> − − =====LORA Hardware ESP32===== − − \*[https://meshtastic.org/docs /hardware/tbeam-hardware Lilygo TTGO T-Beam] - Version 0.7, 1.1 (mit M8N GPS und SX1262) − \*[https://meshtastic.org/docs /hardware/lora-hardware Lilygo TTGO Lora] - Version 1, 1.3, 2.0, 2.1-1.6 − \*[https://meshtastic.org/docs /hardware/heltec-hardware Heltec Lora 32 (V2)] − − =====LORA Hardware nRF52===== − − \*[https://meshtastic.org/docs /hardware/techo-hardware Lilygo TTGO T-Echo] − \*[https://meshtastic.org/docs /hardware/wisBlock-hardware Wisblock RAK4631] −**

![](_page_28_Picture_158.jpeg)

![](_page_29_Picture_126.jpeg)

### Version vom 24. Februar 2023, 14:55 Uhr

### **MeshCom**

[200x200px](https://wiki.oevsv.at/w/index.php?title=Spezial:Hochladen&wpDestFile=MESHTASTIC.png)

Textnachrichten über LORA-Funkmodule auf 433MHz austauschen auf Basis von **[Meshtastic](https://meshtastic.org/)** 

**Device Firmware Off-Grid-Messaging mit kostengünstiger Hardware, um Ihr persönliches Mesh zu erstellen. LORA-Funkmodule leiten Nachrichten an den nächsten weiter, um alle Knoten im Netzwerk zu erreichen. Kommunizieren Sie über Kilometer zwischen Knoten. Mit über MeshCom im HAMNET verbundene Gateway-Knoten wird es ermöglicht Mesh-Bereiche, welche keine direkte Funkverbindung haben zu verbinden. Siehe MeshCom aus dem HAMNET [Dashboard](http://meshcom.ampr.at) aus dem INTERNET [https://srv08.oevsv.at](https://srv08.oevsv.at/mqtt) [/mqtt](https://srv08.oevsv.at/mqtt)**

#### **[PODCAST zum Thema MeshCom](https://anchor.fm/michael-wurzinger/episodes/MeshCom-ber-LoRa-IoT-Network-e1dnbcu)**

- **[Was ist MeshCom und Meshtastic?](#page-19-0)**
- **[Was benötigt man um am MeshCom-Projekt teilzunehmen?](#page-31-0)**
- **[MeshCom Anwendungen](#page-13-0)**
- **[LORA Hardware](#page-49-0)**
- **[LORA MeshCom Firmware 2.0](#page-37-0)**
- **[LORA MeshCom Firmware 4.0](#page-43-0)**
- **[Erste Schritte Windows Installation](https://wiki.oevsv.at/w/index.php?title=MeshCom/MeshCom-ErsteSchritte&action=view)**
- **[RAK WisBlock Installation](#page-55-0)**
- **[LORA Modul Konfigurieren](https://wiki.oevsv.at/w/index.php?title=MeshCom/MeshCom-Konfiguration&action=view)**
- **[LORA Modul 1. Inbetriebnahme](https://wiki.oevsv.at/w/index.php?title=MeshCom/MeshCom-Inbetriebnahme&action=view)**
- **[LORA MeshCom Gateway](#page-25-0)**
- **[SmartPhone Client APPs](https://wiki.oevsv.at/w/index.php?title=MeshCom/MeshCom_Clients&action=view)**
- **[Unified Messaging via MeshCom-Server](#page-61-0)**

### <span id="page-31-0"></span>**MeshCom: Unterschied zwischen den Versionen**

[Versionsgeschichte interaktiv durchsuchen](https://wiki.oevsv.at) [VisuellWikitext](https://wiki.oevsv.at)

**[Version vom 6. Dezember 2021, 21:10](#page-1-0)  [Uhr](#page-1-0) ([Quelltext anzeigen\)](#page-1-0)** [Oe1kbc](https://wiki.oevsv.at/wiki/Benutzer:Oe1kbc) [\(Diskussion](https://wiki.oevsv.at/w/index.php?title=Benutzer_Diskussion:Oe1kbc&action=view) | [Beiträge\)](https://wiki.oevsv.at/wiki/Spezial:Beitr%C3%A4ge/Oe1kbc) [Markierung:](https://wiki.oevsv.at/wiki/Spezial:Markierungen) [Visuelle Bearbeitung](https://wiki.oevsv.at/w/index.php?title=Project:VisualEditor&action=view) [← Zum vorherigen Versionsunterschied](#page-1-0)

#### **[Version vom 24. Februar 2023, 14:55 Uhr](#page-1-0) ([Quelltext anzeigen](#page-1-0))**

[Oe1kbc](https://wiki.oevsv.at/wiki/Benutzer:Oe1kbc) ([Diskussion](https://wiki.oevsv.at/w/index.php?title=Benutzer_Diskussion:Oe1kbc&action=view) | [Beiträge](https://wiki.oevsv.at/wiki/Spezial:Beitr%C3%A4ge/Oe1kbc)) [Markierung](https://wiki.oevsv.at/wiki/Spezial:Markierungen): [Visuelle Bearbeitung](https://wiki.oevsv.at/w/index.php?title=Project:VisualEditor&action=view) [Zum nächsten Versionsunterschied →](#page-1-0)

(39 dazwischenliegende Versionen von 2 Benutzern werden nicht angezeigt)

![](_page_31_Picture_185.jpeg)

![](_page_32_Picture_202.jpeg)

**− <blockquote>Off-Grid-Messaging mit kostengünstiger Hardware, um Ihr persönliches Mesh zu erstellen. LORA-Funkmodule leiten Nachrichten an den nächsten weiter, um alle Knoten im Netzwerk zu erreichen. Kommunizieren Sie über Kilometer zwischen Knoten. Mit über MeshCom im HAMNET verbundene Gateway-Knoten wird es ermöglicht Mesh-Bereiche, welche keine direkte Funkverbindung haben zu verbinden. Siehe MeshCom [http://44.143.9.72 /mqtt Dashboard] (HAMNET only)< /blockquote><br /> − <br /> − − =====LORA Hardware ESP32===== − − \*[https://meshtastic.org/docs /hardware/tbeam-hardware Lilygo TTGO T-Beam] - Version 0.7, 1.1 (mit M8N GPS und SX1262) − \*[https://meshtastic.org/docs /hardware/lora-hardware Lilygo TTGO Lora] - Version 1, 1.3, 2.0, 2.1-1.6 − \*[https://meshtastic.org/docs /hardware/heltec-hardware Heltec Lora 32 (V2)] − − =====LORA Hardware nRF52===== − − \*[https://meshtastic.org/docs /hardware/techo-hardware Lilygo TTGO T-Echo] − \*[https://meshtastic.org/docs /hardware/wisBlock-hardware Wisblock RAK4631] −**

![](_page_34_Picture_158.jpeg)

![](_page_35_Picture_126.jpeg)

### Version vom 24. Februar 2023, 14:55 Uhr

### **MeshCom**

[200x200px](https://wiki.oevsv.at/w/index.php?title=Spezial:Hochladen&wpDestFile=MESHTASTIC.png)

Textnachrichten über LORA-Funkmodule auf 433MHz austauschen auf Basis von **[Meshtastic](https://meshtastic.org/)** 

**Device Firmware Off-Grid-Messaging mit kostengünstiger Hardware, um Ihr persönliches Mesh zu erstellen. LORA-Funkmodule leiten Nachrichten an den nächsten weiter, um alle Knoten im Netzwerk zu erreichen. Kommunizieren Sie über Kilometer zwischen Knoten. Mit über MeshCom im HAMNET verbundene Gateway-Knoten wird es ermöglicht Mesh-Bereiche, welche keine direkte Funkverbindung haben zu verbinden. Siehe MeshCom aus dem HAMNET [Dashboard](http://meshcom.ampr.at) aus dem INTERNET [https://srv08.oevsv.at](https://srv08.oevsv.at/mqtt) [/mqtt](https://srv08.oevsv.at/mqtt)**

#### **[PODCAST zum Thema MeshCom](https://anchor.fm/michael-wurzinger/episodes/MeshCom-ber-LoRa-IoT-Network-e1dnbcu)**

- **[Was ist MeshCom und Meshtastic?](#page-19-0)**
- **[Was benötigt man um am MeshCom-Projekt teilzunehmen?](#page-31-0)**
- **[MeshCom Anwendungen](#page-13-0)**
- **[LORA Hardware](#page-49-0)**
- **[LORA MeshCom Firmware 2.0](#page-37-0)**
- **[LORA MeshCom Firmware 4.0](#page-43-0)**
- **[Erste Schritte Windows Installation](https://wiki.oevsv.at/w/index.php?title=MeshCom/MeshCom-ErsteSchritte&action=view)**
- **[RAK WisBlock Installation](#page-55-0)**
- **[LORA Modul Konfigurieren](https://wiki.oevsv.at/w/index.php?title=MeshCom/MeshCom-Konfiguration&action=view)**
- **[LORA Modul 1. Inbetriebnahme](https://wiki.oevsv.at/w/index.php?title=MeshCom/MeshCom-Inbetriebnahme&action=view)**
- **[LORA MeshCom Gateway](#page-25-0)**
- **[SmartPhone Client APPs](https://wiki.oevsv.at/w/index.php?title=MeshCom/MeshCom_Clients&action=view)**
- **[Unified Messaging via MeshCom-Server](#page-61-0)**

### <span id="page-37-0"></span>**MeshCom: Unterschied zwischen den Versionen**

[Versionsgeschichte interaktiv durchsuchen](https://wiki.oevsv.at) [VisuellWikitext](https://wiki.oevsv.at)

**[Version vom 6. Dezember 2021, 21:10](#page-1-0)  [Uhr](#page-1-0) ([Quelltext anzeigen\)](#page-1-0)** [Oe1kbc](https://wiki.oevsv.at/wiki/Benutzer:Oe1kbc) [\(Diskussion](https://wiki.oevsv.at/w/index.php?title=Benutzer_Diskussion:Oe1kbc&action=view) | [Beiträge\)](https://wiki.oevsv.at/wiki/Spezial:Beitr%C3%A4ge/Oe1kbc) [Markierung:](https://wiki.oevsv.at/wiki/Spezial:Markierungen) [Visuelle Bearbeitung](https://wiki.oevsv.at/w/index.php?title=Project:VisualEditor&action=view) [← Zum vorherigen Versionsunterschied](#page-1-0)

#### **[Version vom 24. Februar 2023, 14:55 Uhr](#page-1-0) ([Quelltext anzeigen](#page-1-0))**

[Oe1kbc](https://wiki.oevsv.at/wiki/Benutzer:Oe1kbc) ([Diskussion](https://wiki.oevsv.at/w/index.php?title=Benutzer_Diskussion:Oe1kbc&action=view) | [Beiträge](https://wiki.oevsv.at/wiki/Spezial:Beitr%C3%A4ge/Oe1kbc)) [Markierung](https://wiki.oevsv.at/wiki/Spezial:Markierungen): [Visuelle Bearbeitung](https://wiki.oevsv.at/w/index.php?title=Project:VisualEditor&action=view) [Zum nächsten Versionsunterschied →](#page-1-0)

(39 dazwischenliegende Versionen von 2 Benutzern werden nicht angezeigt)

![](_page_37_Picture_185.jpeg)

![](_page_38_Picture_202.jpeg)

**− <blockquote>Off-Grid-Messaging mit kostengünstiger Hardware, um Ihr persönliches Mesh zu erstellen. LORA-Funkmodule leiten Nachrichten an den nächsten weiter, um alle Knoten im Netzwerk zu erreichen. Kommunizieren Sie über Kilometer zwischen Knoten. Mit über MeshCom im HAMNET verbundene Gateway-Knoten wird es ermöglicht Mesh-Bereiche, welche keine direkte Funkverbindung haben zu verbinden. Siehe MeshCom [http://44.143.9.72 /mqtt Dashboard] (HAMNET only)< /blockquote><br /> − <br /> − − =====LORA Hardware ESP32===== − − \*[https://meshtastic.org/docs /hardware/tbeam-hardware Lilygo TTGO T-Beam] - Version 0.7, 1.1 (mit M8N GPS und SX1262) − \*[https://meshtastic.org/docs /hardware/lora-hardware Lilygo TTGO Lora] - Version 1, 1.3, 2.0, 2.1-1.6 − \*[https://meshtastic.org/docs /hardware/heltec-hardware Heltec Lora 32 (V2)] − − =====LORA Hardware nRF52===== − − \*[https://meshtastic.org/docs /hardware/techo-hardware Lilygo TTGO T-Echo] − \*[https://meshtastic.org/docs /hardware/wisBlock-hardware Wisblock RAK4631] −**

![](_page_40_Picture_158.jpeg)

![](_page_41_Picture_126.jpeg)

### Version vom 24. Februar 2023, 14:55 Uhr

### **MeshCom**

[200x200px](https://wiki.oevsv.at/w/index.php?title=Spezial:Hochladen&wpDestFile=MESHTASTIC.png)

Textnachrichten über LORA-Funkmodule auf 433MHz austauschen auf Basis von **[Meshtastic](https://meshtastic.org/)** 

**Device Firmware Off-Grid-Messaging mit kostengünstiger Hardware, um Ihr persönliches Mesh zu erstellen. LORA-Funkmodule leiten Nachrichten an den nächsten weiter, um alle Knoten im Netzwerk zu erreichen. Kommunizieren Sie über Kilometer zwischen Knoten. Mit über MeshCom im HAMNET verbundene Gateway-Knoten wird es ermöglicht Mesh-Bereiche, welche keine direkte Funkverbindung haben zu verbinden. Siehe MeshCom aus dem HAMNET [Dashboard](http://meshcom.ampr.at) aus dem INTERNET [https://srv08.oevsv.at](https://srv08.oevsv.at/mqtt) [/mqtt](https://srv08.oevsv.at/mqtt)**

#### **[PODCAST zum Thema MeshCom](https://anchor.fm/michael-wurzinger/episodes/MeshCom-ber-LoRa-IoT-Network-e1dnbcu)**

- **[Was ist MeshCom und Meshtastic?](#page-19-0)**
- **[Was benötigt man um am MeshCom-Projekt teilzunehmen?](#page-31-0)**
- **[MeshCom Anwendungen](#page-13-0)**
- **[LORA Hardware](#page-49-0)**
- **[LORA MeshCom Firmware 2.0](#page-37-0)**
- **[LORA MeshCom Firmware 4.0](#page-43-0)**
- **[Erste Schritte Windows Installation](https://wiki.oevsv.at/w/index.php?title=MeshCom/MeshCom-ErsteSchritte&action=view)**
- **[RAK WisBlock Installation](#page-55-0)**
- **[LORA Modul Konfigurieren](https://wiki.oevsv.at/w/index.php?title=MeshCom/MeshCom-Konfiguration&action=view)**
- **[LORA Modul 1. Inbetriebnahme](https://wiki.oevsv.at/w/index.php?title=MeshCom/MeshCom-Inbetriebnahme&action=view)**
- **[LORA MeshCom Gateway](#page-25-0)**
- **[SmartPhone Client APPs](https://wiki.oevsv.at/w/index.php?title=MeshCom/MeshCom_Clients&action=view)**
- **[Unified Messaging via MeshCom-Server](#page-61-0)**

### <span id="page-43-0"></span>**MeshCom: Unterschied zwischen den Versionen**

[Versionsgeschichte interaktiv durchsuchen](https://wiki.oevsv.at) [VisuellWikitext](https://wiki.oevsv.at)

**[Version vom 6. Dezember 2021, 21:10](#page-1-0)  [Uhr](#page-1-0) ([Quelltext anzeigen\)](#page-1-0)** [Oe1kbc](https://wiki.oevsv.at/wiki/Benutzer:Oe1kbc) [\(Diskussion](https://wiki.oevsv.at/w/index.php?title=Benutzer_Diskussion:Oe1kbc&action=view) | [Beiträge\)](https://wiki.oevsv.at/wiki/Spezial:Beitr%C3%A4ge/Oe1kbc) [Markierung:](https://wiki.oevsv.at/wiki/Spezial:Markierungen) [Visuelle Bearbeitung](https://wiki.oevsv.at/w/index.php?title=Project:VisualEditor&action=view) [← Zum vorherigen Versionsunterschied](#page-1-0)

#### **[Version vom 24. Februar 2023, 14:55 Uhr](#page-1-0) ([Quelltext anzeigen](#page-1-0))**

[Oe1kbc](https://wiki.oevsv.at/wiki/Benutzer:Oe1kbc) ([Diskussion](https://wiki.oevsv.at/w/index.php?title=Benutzer_Diskussion:Oe1kbc&action=view) | [Beiträge](https://wiki.oevsv.at/wiki/Spezial:Beitr%C3%A4ge/Oe1kbc)) [Markierung](https://wiki.oevsv.at/wiki/Spezial:Markierungen): [Visuelle Bearbeitung](https://wiki.oevsv.at/w/index.php?title=Project:VisualEditor&action=view) [Zum nächsten Versionsunterschied →](#page-1-0)

(39 dazwischenliegende Versionen von 2 Benutzern werden nicht angezeigt)

![](_page_43_Picture_185.jpeg)

![](_page_44_Picture_202.jpeg)

**− <blockquote>Off-Grid-Messaging mit kostengünstiger Hardware, um Ihr persönliches Mesh zu erstellen. LORA-Funkmodule leiten Nachrichten an den nächsten weiter, um alle Knoten im Netzwerk zu erreichen. Kommunizieren Sie über Kilometer zwischen Knoten. Mit über MeshCom im HAMNET verbundene Gateway-Knoten wird es ermöglicht Mesh-Bereiche, welche keine direkte Funkverbindung haben zu verbinden. Siehe MeshCom [http://44.143.9.72 /mqtt Dashboard] (HAMNET only)< /blockquote><br /> − <br /> − − =====LORA Hardware ESP32===== − − \*[https://meshtastic.org/docs /hardware/tbeam-hardware Lilygo TTGO T-Beam] - Version 0.7, 1.1 (mit M8N GPS und SX1262) − \*[https://meshtastic.org/docs /hardware/lora-hardware Lilygo TTGO Lora] - Version 1, 1.3, 2.0, 2.1-1.6 − \*[https://meshtastic.org/docs /hardware/heltec-hardware Heltec Lora 32 (V2)] − − =====LORA Hardware nRF52===== − − \*[https://meshtastic.org/docs /hardware/techo-hardware Lilygo TTGO T-Echo] − \*[https://meshtastic.org/docs /hardware/wisBlock-hardware Wisblock RAK4631] −**

![](_page_46_Picture_158.jpeg)

![](_page_47_Picture_126.jpeg)

### Version vom 24. Februar 2023, 14:55 Uhr

### **MeshCom**

[200x200px](https://wiki.oevsv.at/w/index.php?title=Spezial:Hochladen&wpDestFile=MESHTASTIC.png)

Textnachrichten über LORA-Funkmodule auf 433MHz austauschen auf Basis von **[Meshtastic](https://meshtastic.org/)** 

**Device Firmware Off-Grid-Messaging mit kostengünstiger Hardware, um Ihr persönliches Mesh zu erstellen. LORA-Funkmodule leiten Nachrichten an den nächsten weiter, um alle Knoten im Netzwerk zu erreichen. Kommunizieren Sie über Kilometer zwischen Knoten. Mit über MeshCom im HAMNET verbundene Gateway-Knoten wird es ermöglicht Mesh-Bereiche, welche keine direkte Funkverbindung haben zu verbinden. Siehe MeshCom aus dem HAMNET [Dashboard](http://meshcom.ampr.at) aus dem INTERNET [https://srv08.oevsv.at](https://srv08.oevsv.at/mqtt) [/mqtt](https://srv08.oevsv.at/mqtt)**

#### **[PODCAST zum Thema MeshCom](https://anchor.fm/michael-wurzinger/episodes/MeshCom-ber-LoRa-IoT-Network-e1dnbcu)**

- **[Was ist MeshCom und Meshtastic?](#page-19-0)**
- **[Was benötigt man um am MeshCom-Projekt teilzunehmen?](#page-31-0)**
- **[MeshCom Anwendungen](#page-13-0)**
- **[LORA Hardware](#page-49-0)**
- **[LORA MeshCom Firmware 2.0](#page-37-0)**
- **[LORA MeshCom Firmware 4.0](#page-43-0)**
- **[Erste Schritte Windows Installation](https://wiki.oevsv.at/w/index.php?title=MeshCom/MeshCom-ErsteSchritte&action=view)**
- **[RAK WisBlock Installation](#page-55-0)**
- **[LORA Modul Konfigurieren](https://wiki.oevsv.at/w/index.php?title=MeshCom/MeshCom-Konfiguration&action=view)**
- **[LORA Modul 1. Inbetriebnahme](https://wiki.oevsv.at/w/index.php?title=MeshCom/MeshCom-Inbetriebnahme&action=view)**
- **[LORA MeshCom Gateway](#page-25-0)**
- **[SmartPhone Client APPs](https://wiki.oevsv.at/w/index.php?title=MeshCom/MeshCom_Clients&action=view)**
- **[Unified Messaging via MeshCom-Server](#page-61-0)**

### <span id="page-49-0"></span>**MeshCom: Unterschied zwischen den Versionen**

[Versionsgeschichte interaktiv durchsuchen](https://wiki.oevsv.at) [VisuellWikitext](https://wiki.oevsv.at)

**[Version vom 6. Dezember 2021, 21:10](#page-1-0)  [Uhr](#page-1-0) ([Quelltext anzeigen\)](#page-1-0)** [Oe1kbc](https://wiki.oevsv.at/wiki/Benutzer:Oe1kbc) [\(Diskussion](https://wiki.oevsv.at/w/index.php?title=Benutzer_Diskussion:Oe1kbc&action=view) | [Beiträge\)](https://wiki.oevsv.at/wiki/Spezial:Beitr%C3%A4ge/Oe1kbc) [Markierung:](https://wiki.oevsv.at/wiki/Spezial:Markierungen) [Visuelle Bearbeitung](https://wiki.oevsv.at/w/index.php?title=Project:VisualEditor&action=view) [← Zum vorherigen Versionsunterschied](#page-1-0)

#### **[Version vom 24. Februar 2023, 14:55 Uhr](#page-1-0) ([Quelltext anzeigen](#page-1-0))**

[Oe1kbc](https://wiki.oevsv.at/wiki/Benutzer:Oe1kbc) ([Diskussion](https://wiki.oevsv.at/w/index.php?title=Benutzer_Diskussion:Oe1kbc&action=view) | [Beiträge](https://wiki.oevsv.at/wiki/Spezial:Beitr%C3%A4ge/Oe1kbc)) [Markierung](https://wiki.oevsv.at/wiki/Spezial:Markierungen): [Visuelle Bearbeitung](https://wiki.oevsv.at/w/index.php?title=Project:VisualEditor&action=view) [Zum nächsten Versionsunterschied →](#page-1-0)

(39 dazwischenliegende Versionen von 2 Benutzern werden nicht angezeigt)

![](_page_49_Picture_185.jpeg)

![](_page_50_Picture_202.jpeg)

**− <blockquote>Off-Grid-Messaging mit kostengünstiger Hardware, um Ihr persönliches Mesh zu erstellen. LORA-Funkmodule leiten Nachrichten an den nächsten weiter, um alle Knoten im Netzwerk zu erreichen. Kommunizieren Sie über Kilometer zwischen Knoten. Mit über MeshCom im HAMNET verbundene Gateway-Knoten wird es ermöglicht Mesh-Bereiche, welche keine direkte Funkverbindung haben zu verbinden. Siehe MeshCom [http://44.143.9.72 /mqtt Dashboard] (HAMNET only)< /blockquote><br /> − <br /> − − =====LORA Hardware ESP32===== − − \*[https://meshtastic.org/docs /hardware/tbeam-hardware Lilygo TTGO T-Beam] - Version 0.7, 1.1 (mit M8N GPS und SX1262) − \*[https://meshtastic.org/docs /hardware/lora-hardware Lilygo TTGO Lora] - Version 1, 1.3, 2.0, 2.1-1.6 − \*[https://meshtastic.org/docs /hardware/heltec-hardware Heltec Lora 32 (V2)] − − =====LORA Hardware nRF52===== − − \*[https://meshtastic.org/docs /hardware/techo-hardware Lilygo TTGO T-Echo] − \*[https://meshtastic.org/docs /hardware/wisBlock-hardware Wisblock RAK4631] −**

![](_page_52_Picture_158.jpeg)

![](_page_53_Picture_126.jpeg)

### Version vom 24. Februar 2023, 14:55 Uhr

### **MeshCom**

[200x200px](https://wiki.oevsv.at/w/index.php?title=Spezial:Hochladen&wpDestFile=MESHTASTIC.png)

Textnachrichten über LORA-Funkmodule auf 433MHz austauschen auf Basis von **[Meshtastic](https://meshtastic.org/)** 

**Device Firmware Off-Grid-Messaging mit kostengünstiger Hardware, um Ihr persönliches Mesh zu erstellen. LORA-Funkmodule leiten Nachrichten an den nächsten weiter, um alle Knoten im Netzwerk zu erreichen. Kommunizieren Sie über Kilometer zwischen Knoten. Mit über MeshCom im HAMNET verbundene Gateway-Knoten wird es ermöglicht Mesh-Bereiche, welche keine direkte Funkverbindung haben zu verbinden. Siehe MeshCom aus dem HAMNET [Dashboard](http://meshcom.ampr.at) aus dem INTERNET [https://srv08.oevsv.at](https://srv08.oevsv.at/mqtt) [/mqtt](https://srv08.oevsv.at/mqtt)**

#### **[PODCAST zum Thema MeshCom](https://anchor.fm/michael-wurzinger/episodes/MeshCom-ber-LoRa-IoT-Network-e1dnbcu)**

- **[Was ist MeshCom und Meshtastic?](#page-19-0)**
- **[Was benötigt man um am MeshCom-Projekt teilzunehmen?](#page-31-0)**
- **[MeshCom Anwendungen](#page-13-0)**
- **[LORA Hardware](#page-49-0)**
- **[LORA MeshCom Firmware 2.0](#page-37-0)**
- **[LORA MeshCom Firmware 4.0](#page-43-0)**
- **[Erste Schritte Windows Installation](https://wiki.oevsv.at/w/index.php?title=MeshCom/MeshCom-ErsteSchritte&action=view)**
- **[RAK WisBlock Installation](#page-55-0)**
- **[LORA Modul Konfigurieren](https://wiki.oevsv.at/w/index.php?title=MeshCom/MeshCom-Konfiguration&action=view)**
- **[LORA Modul 1. Inbetriebnahme](https://wiki.oevsv.at/w/index.php?title=MeshCom/MeshCom-Inbetriebnahme&action=view)**
- **[LORA MeshCom Gateway](#page-25-0)**
- **[SmartPhone Client APPs](https://wiki.oevsv.at/w/index.php?title=MeshCom/MeshCom_Clients&action=view)**
- **[Unified Messaging via MeshCom-Server](#page-61-0)**

### <span id="page-55-0"></span>**MeshCom: Unterschied zwischen den Versionen**

[Versionsgeschichte interaktiv durchsuchen](https://wiki.oevsv.at) [VisuellWikitext](https://wiki.oevsv.at)

**[Version vom 6. Dezember 2021, 21:10](#page-1-0)  [Uhr](#page-1-0) ([Quelltext anzeigen\)](#page-1-0)** [Oe1kbc](https://wiki.oevsv.at/wiki/Benutzer:Oe1kbc) [\(Diskussion](https://wiki.oevsv.at/w/index.php?title=Benutzer_Diskussion:Oe1kbc&action=view) | [Beiträge\)](https://wiki.oevsv.at/wiki/Spezial:Beitr%C3%A4ge/Oe1kbc) [Markierung:](https://wiki.oevsv.at/wiki/Spezial:Markierungen) [Visuelle Bearbeitung](https://wiki.oevsv.at/w/index.php?title=Project:VisualEditor&action=view) [← Zum vorherigen Versionsunterschied](#page-1-0)

#### **[Version vom 24. Februar 2023, 14:55 Uhr](#page-1-0) ([Quelltext anzeigen](#page-1-0))**

[Oe1kbc](https://wiki.oevsv.at/wiki/Benutzer:Oe1kbc) ([Diskussion](https://wiki.oevsv.at/w/index.php?title=Benutzer_Diskussion:Oe1kbc&action=view) | [Beiträge](https://wiki.oevsv.at/wiki/Spezial:Beitr%C3%A4ge/Oe1kbc)) [Markierung](https://wiki.oevsv.at/wiki/Spezial:Markierungen): [Visuelle Bearbeitung](https://wiki.oevsv.at/w/index.php?title=Project:VisualEditor&action=view) [Zum nächsten Versionsunterschied →](#page-1-0)

(39 dazwischenliegende Versionen von 2 Benutzern werden nicht angezeigt)

![](_page_55_Picture_185.jpeg)

![](_page_56_Picture_202.jpeg)

**− <blockquote>Off-Grid-Messaging mit kostengünstiger Hardware, um Ihr persönliches Mesh zu erstellen. LORA-Funkmodule leiten Nachrichten an den nächsten weiter, um alle Knoten im Netzwerk zu erreichen. Kommunizieren Sie über Kilometer zwischen Knoten. Mit über MeshCom im HAMNET verbundene Gateway-Knoten wird es ermöglicht Mesh-Bereiche, welche keine direkte Funkverbindung haben zu verbinden. Siehe MeshCom [http://44.143.9.72 /mqtt Dashboard] (HAMNET only)< /blockquote><br /> − <br /> − − =====LORA Hardware ESP32===== − − \*[https://meshtastic.org/docs /hardware/tbeam-hardware Lilygo TTGO T-Beam] - Version 0.7, 1.1 (mit M8N GPS und SX1262) − \*[https://meshtastic.org/docs /hardware/lora-hardware Lilygo TTGO Lora] - Version 1, 1.3, 2.0, 2.1-1.6 − \*[https://meshtastic.org/docs /hardware/heltec-hardware Heltec Lora 32 (V2)] − − =====LORA Hardware nRF52===== − − \*[https://meshtastic.org/docs /hardware/techo-hardware Lilygo TTGO T-Echo] − \*[https://meshtastic.org/docs /hardware/wisBlock-hardware Wisblock RAK4631] −**

![](_page_58_Picture_158.jpeg)

![](_page_59_Picture_126.jpeg)

### Version vom 24. Februar 2023, 14:55 Uhr

### **MeshCom**

[200x200px](https://wiki.oevsv.at/w/index.php?title=Spezial:Hochladen&wpDestFile=MESHTASTIC.png)

Textnachrichten über LORA-Funkmodule auf 433MHz austauschen auf Basis von **[Meshtastic](https://meshtastic.org/)** 

**Device Firmware Off-Grid-Messaging mit kostengünstiger Hardware, um Ihr persönliches Mesh zu erstellen. LORA-Funkmodule leiten Nachrichten an den nächsten weiter, um alle Knoten im Netzwerk zu erreichen. Kommunizieren Sie über Kilometer zwischen Knoten. Mit über MeshCom im HAMNET verbundene Gateway-Knoten wird es ermöglicht Mesh-Bereiche, welche keine direkte Funkverbindung haben zu verbinden. Siehe MeshCom aus dem HAMNET [Dashboard](http://meshcom.ampr.at) aus dem INTERNET [https://srv08.oevsv.at](https://srv08.oevsv.at/mqtt) [/mqtt](https://srv08.oevsv.at/mqtt)**

#### **[PODCAST zum Thema MeshCom](https://anchor.fm/michael-wurzinger/episodes/MeshCom-ber-LoRa-IoT-Network-e1dnbcu)**

- **[Was ist MeshCom und Meshtastic?](#page-19-0)**
- **[Was benötigt man um am MeshCom-Projekt teilzunehmen?](#page-31-0)**
- **[MeshCom Anwendungen](#page-13-0)**
- **[LORA Hardware](#page-49-0)**
- **[LORA MeshCom Firmware 2.0](#page-37-0)**
- **[LORA MeshCom Firmware 4.0](#page-43-0)**
- **[Erste Schritte Windows Installation](https://wiki.oevsv.at/w/index.php?title=MeshCom/MeshCom-ErsteSchritte&action=view)**
- **[RAK WisBlock Installation](#page-55-0)**
- **[LORA Modul Konfigurieren](https://wiki.oevsv.at/w/index.php?title=MeshCom/MeshCom-Konfiguration&action=view)**
- **[LORA Modul 1. Inbetriebnahme](https://wiki.oevsv.at/w/index.php?title=MeshCom/MeshCom-Inbetriebnahme&action=view)**
- **[LORA MeshCom Gateway](#page-25-0)**
- **[SmartPhone Client APPs](https://wiki.oevsv.at/w/index.php?title=MeshCom/MeshCom_Clients&action=view)**
- **[Unified Messaging via MeshCom-Server](#page-61-0)**

### <span id="page-61-0"></span>**MeshCom: Unterschied zwischen den Versionen**

[Versionsgeschichte interaktiv durchsuchen](https://wiki.oevsv.at) [VisuellWikitext](https://wiki.oevsv.at)

**[Version vom 6. Dezember 2021, 21:10](#page-1-0)  [Uhr](#page-1-0) ([Quelltext anzeigen\)](#page-1-0)** [Oe1kbc](https://wiki.oevsv.at/wiki/Benutzer:Oe1kbc) [\(Diskussion](https://wiki.oevsv.at/w/index.php?title=Benutzer_Diskussion:Oe1kbc&action=view) | [Beiträge\)](https://wiki.oevsv.at/wiki/Spezial:Beitr%C3%A4ge/Oe1kbc) [Markierung:](https://wiki.oevsv.at/wiki/Spezial:Markierungen) [Visuelle Bearbeitung](https://wiki.oevsv.at/w/index.php?title=Project:VisualEditor&action=view) [← Zum vorherigen Versionsunterschied](#page-1-0)

#### **[Version vom 24. Februar 2023, 14:55 Uhr](#page-1-0) ([Quelltext anzeigen](#page-1-0))**

[Oe1kbc](https://wiki.oevsv.at/wiki/Benutzer:Oe1kbc) ([Diskussion](https://wiki.oevsv.at/w/index.php?title=Benutzer_Diskussion:Oe1kbc&action=view) | [Beiträge](https://wiki.oevsv.at/wiki/Spezial:Beitr%C3%A4ge/Oe1kbc)) [Markierung](https://wiki.oevsv.at/wiki/Spezial:Markierungen): [Visuelle Bearbeitung](https://wiki.oevsv.at/w/index.php?title=Project:VisualEditor&action=view) [Zum nächsten Versionsunterschied →](#page-1-0)

(39 dazwischenliegende Versionen von 2 Benutzern werden nicht angezeigt)

![](_page_61_Picture_185.jpeg)

![](_page_62_Picture_202.jpeg)

**− <blockquote>Off-Grid-Messaging mit kostengünstiger Hardware, um Ihr persönliches Mesh zu erstellen. LORA-Funkmodule leiten Nachrichten an den nächsten weiter, um alle Knoten im Netzwerk zu erreichen. Kommunizieren Sie über Kilometer zwischen Knoten. Mit über MeshCom im HAMNET verbundene Gateway-Knoten wird es ermöglicht Mesh-Bereiche, welche keine direkte Funkverbindung haben zu verbinden. Siehe MeshCom [http://44.143.9.72 /mqtt Dashboard] (HAMNET only)< /blockquote><br /> − <br /> − − =====LORA Hardware ESP32===== − − \*[https://meshtastic.org/docs /hardware/tbeam-hardware Lilygo TTGO T-Beam] - Version 0.7, 1.1 (mit M8N GPS und SX1262) − \*[https://meshtastic.org/docs /hardware/lora-hardware Lilygo TTGO Lora] - Version 1, 1.3, 2.0, 2.1-1.6 − \*[https://meshtastic.org/docs /hardware/heltec-hardware Heltec Lora 32 (V2)] − − =====LORA Hardware nRF52===== − − \*[https://meshtastic.org/docs /hardware/techo-hardware Lilygo TTGO T-Echo] − \*[https://meshtastic.org/docs /hardware/wisBlock-hardware Wisblock RAK4631] −**

![](_page_64_Picture_158.jpeg)

![](_page_65_Picture_126.jpeg)

### Version vom 24. Februar 2023, 14:55 Uhr

### **MeshCom**

[200x200px](https://wiki.oevsv.at/w/index.php?title=Spezial:Hochladen&wpDestFile=MESHTASTIC.png)

Textnachrichten über LORA-Funkmodule auf 433MHz austauschen auf Basis von **[Meshtastic](https://meshtastic.org/)** 

**Device Firmware Off-Grid-Messaging mit kostengünstiger Hardware, um Ihr persönliches Mesh zu erstellen. LORA-Funkmodule leiten Nachrichten an den nächsten weiter, um alle Knoten im Netzwerk zu erreichen. Kommunizieren Sie über Kilometer zwischen Knoten. Mit über MeshCom im HAMNET verbundene Gateway-Knoten wird es ermöglicht Mesh-Bereiche, welche keine direkte Funkverbindung haben zu verbinden. Siehe MeshCom aus dem HAMNET [Dashboard](http://meshcom.ampr.at) aus dem INTERNET [https://srv08.oevsv.at](https://srv08.oevsv.at/mqtt) [/mqtt](https://srv08.oevsv.at/mqtt)**

#### **[PODCAST zum Thema MeshCom](https://anchor.fm/michael-wurzinger/episodes/MeshCom-ber-LoRa-IoT-Network-e1dnbcu)**

- **[Was ist MeshCom und Meshtastic?](#page-19-0)**
- **[Was benötigt man um am MeshCom-Projekt teilzunehmen?](#page-31-0)**
- **[MeshCom Anwendungen](#page-13-0)**
- **[LORA Hardware](#page-49-0)**
- **[LORA MeshCom Firmware 2.0](#page-37-0)**
- **[LORA MeshCom Firmware 4.0](#page-43-0)**
- **[Erste Schritte Windows Installation](https://wiki.oevsv.at/w/index.php?title=MeshCom/MeshCom-ErsteSchritte&action=view)**
- **[RAK WisBlock Installation](#page-55-0)**
- **[LORA Modul Konfigurieren](https://wiki.oevsv.at/w/index.php?title=MeshCom/MeshCom-Konfiguration&action=view)**
- **[LORA Modul 1. Inbetriebnahme](https://wiki.oevsv.at/w/index.php?title=MeshCom/MeshCom-Inbetriebnahme&action=view)**
- **[LORA MeshCom Gateway](#page-25-0)**
- **[SmartPhone Client APPs](https://wiki.oevsv.at/w/index.php?title=MeshCom/MeshCom_Clients&action=view)**
- **[Unified Messaging via MeshCom-Server](#page-61-0)**